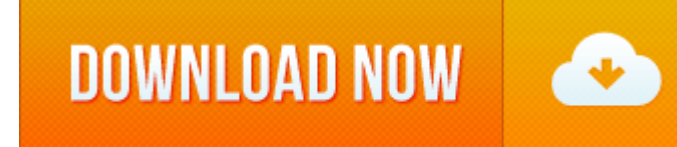

Download Amazon Video To Mac

Amazon Prime Video Features: Download movies and TV shows on your Mac to watch anywhere, anytime. Access hundreds of thousands of movies and TV episodes you bought or rented including new release movies or the latest TV pr ability to download titles for offline viewing. Go to the folder where you have put the downloaded Amazon Instant Video files, select those you want to transfer onto a Mac, simply drag & drop them into the application. Or button on the program and follow up on-screen instructions. Below is the image on how the interface will look like with files imported.

*Smart Download then Convert Mode <sup>+</sup>*

Activate the 'Download then Convert Mode' to download HD videos from YouTube or other sites to your preferred format directly.

*Fully Support More than 150 Video & Audio Formats <sup>+</sup>*

Can I buy a TV show from Amazon Instant Video and download it to my Mac? The FAQ file is very confusing. It makes it seem like if you want to watch from a computer, you must stream it. The only time it mentions downloading *I do not have, and I don't have <sup>a</sup> need for it either.*

All I want to do is buy the show from Amazon, and download the video files. From there, I can just open the video files and watch them. Is that supported? Also, are these files protected in some way? I have a video convert *to MP4 so I can watch them on my iPod Touch.*

- **Video Formats:** MOV(QuickTime), MP4, WMV, AVI(XviD), MPEG-1, MPEG-2, 3GP, MKV, etc.
- **Audio Formats:** MP3, M4A, WAV, MKA, etc.
- *Convert to Apple & Android Devices/Software <sup>+</sup>*
- Apple Devices: iPad Pro, iPad, iPad mini, iPhone X, iPhone 8 Plus, iPhone 8, iPhone 7, iPhone 7, iPhone 5, iPhone 5 (iPhone 6s, iPhone 5, iPhone 5s, iPhone 5s, iPhone 5c, iPhone 4s, iPhone 4s, iPhone 4s, iPhone 3G/3GS, Apple TV, Apple TV2, etc.
- **Apple Software:** iDVD, iMovie and Final Cut Pro.
- **Android Devices:** Android phones and Android tablets (7 inch, 8 inch and 10 inch).
- *Convert to Game Console and Web Video <sup>+</sup>*
- **Game Console:** PSP, Playstation 3, Nintendo Wii and Xbox 360.
- **Web Video:** YouTube, Facebook, Vimeo, WebM, SWF, F4V and FLV.

Basically, Amazon explains pretty much anything you may want to understand. According to the help files on Amazon.com, this service (Downloading Amazon Instant Video) is only provided to Windows users. They make you downlo download the videos, and that player doesn't work on a Mac. So to speak, you cannot download Amazon Instant Video to Mac directly. Besides, Amazon bought files are DRM protected. However, you can still get Amazon purchased Mac for enjoying. Below is the step-by-step guide that walks you through the process on how to download & transfer files from Amazon Instant Video to <sup>a</sup> Mac. Keep reading.

*Convert and Export Videos to iTunes Library <sup>+</sup>*

Directly export the downloaded videos to your iTunes library. So you can sync the downloaded videos to your iPhone, iPad or iPod.

## **Amazon Music On Mac**

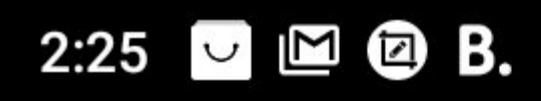

# 

**Product Option**  $\leftarrow$ 

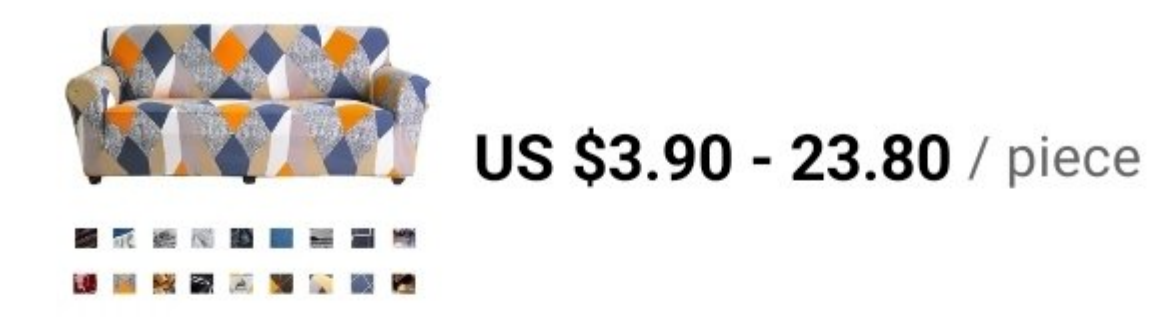

# **Color: Please Select**

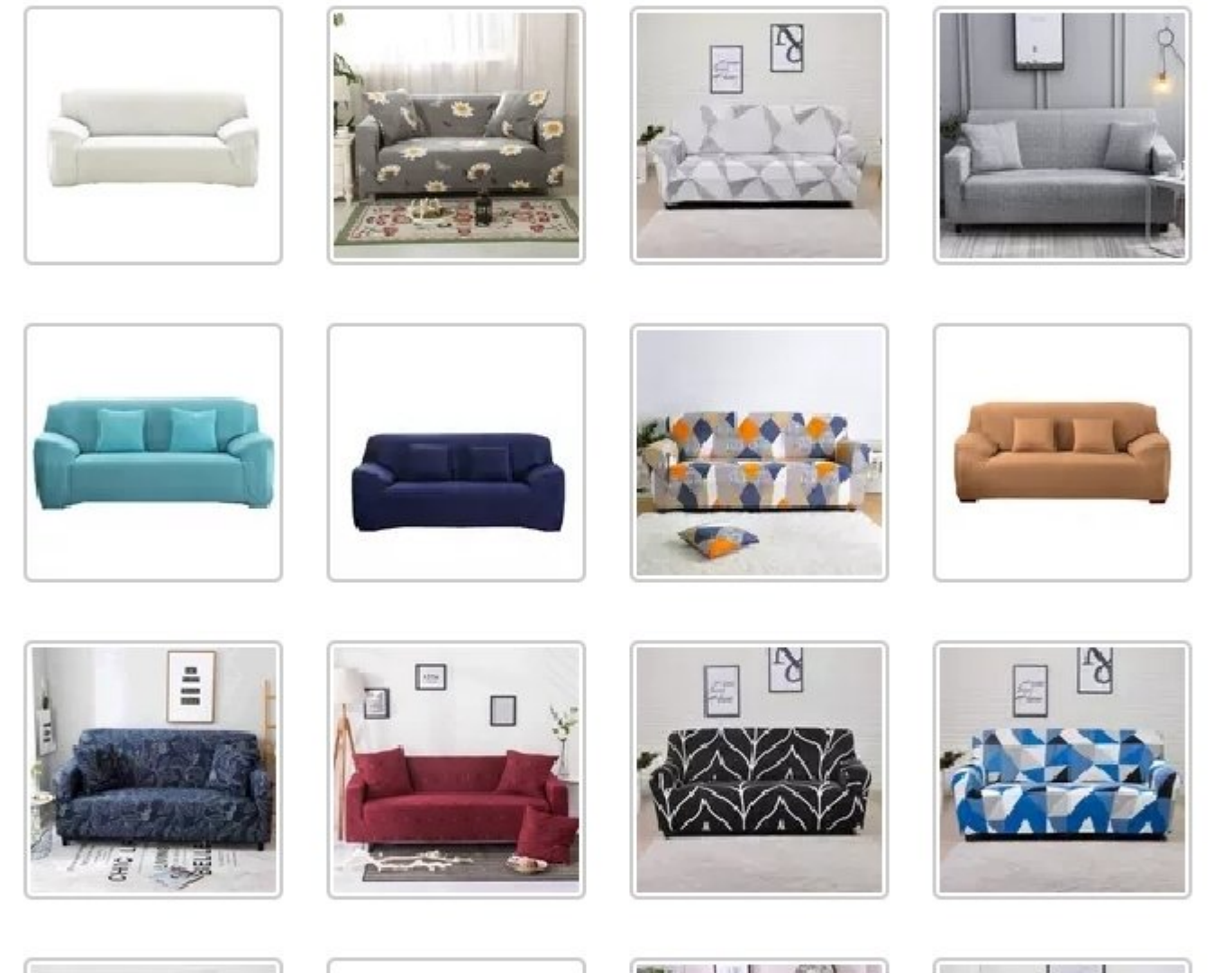

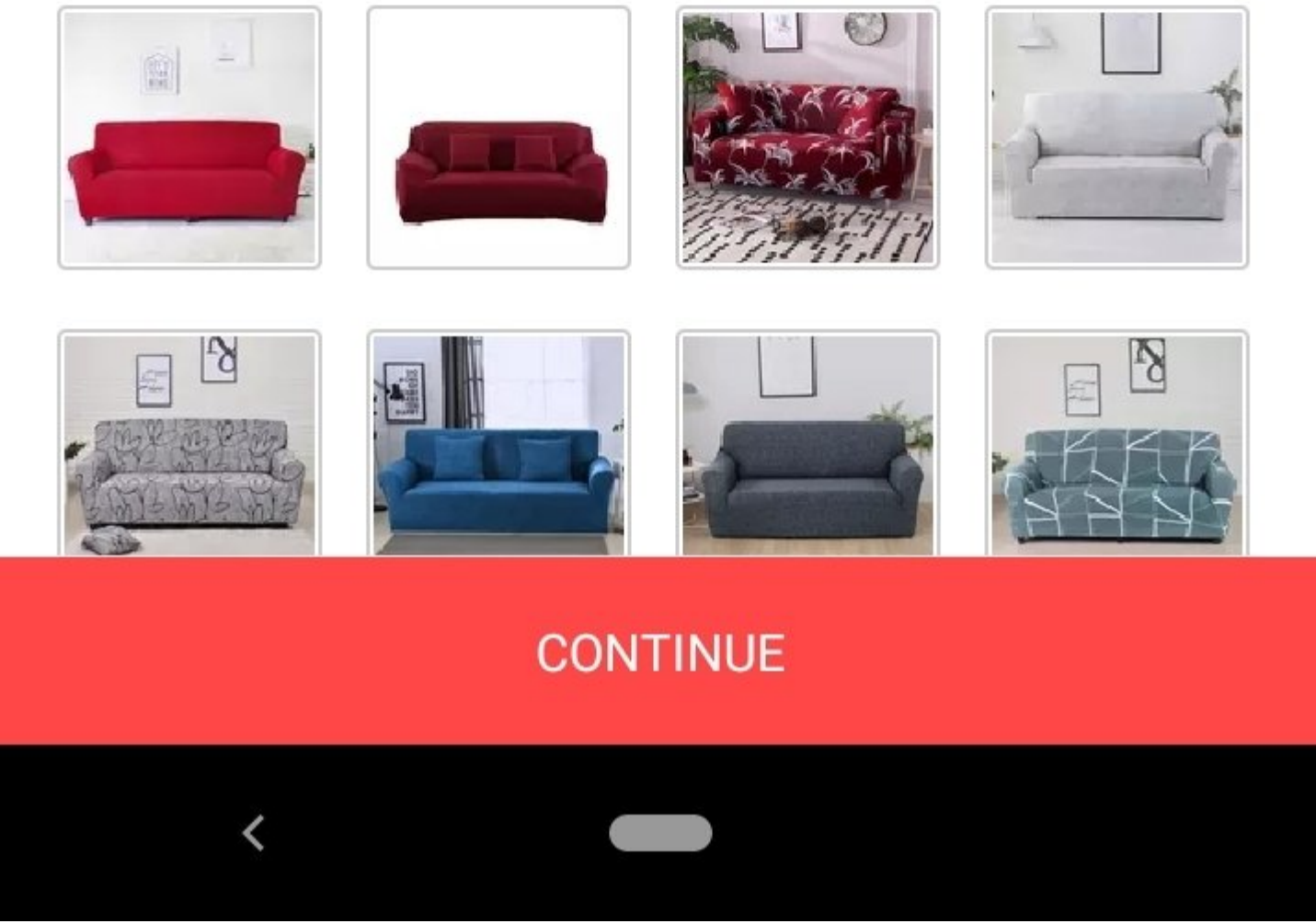

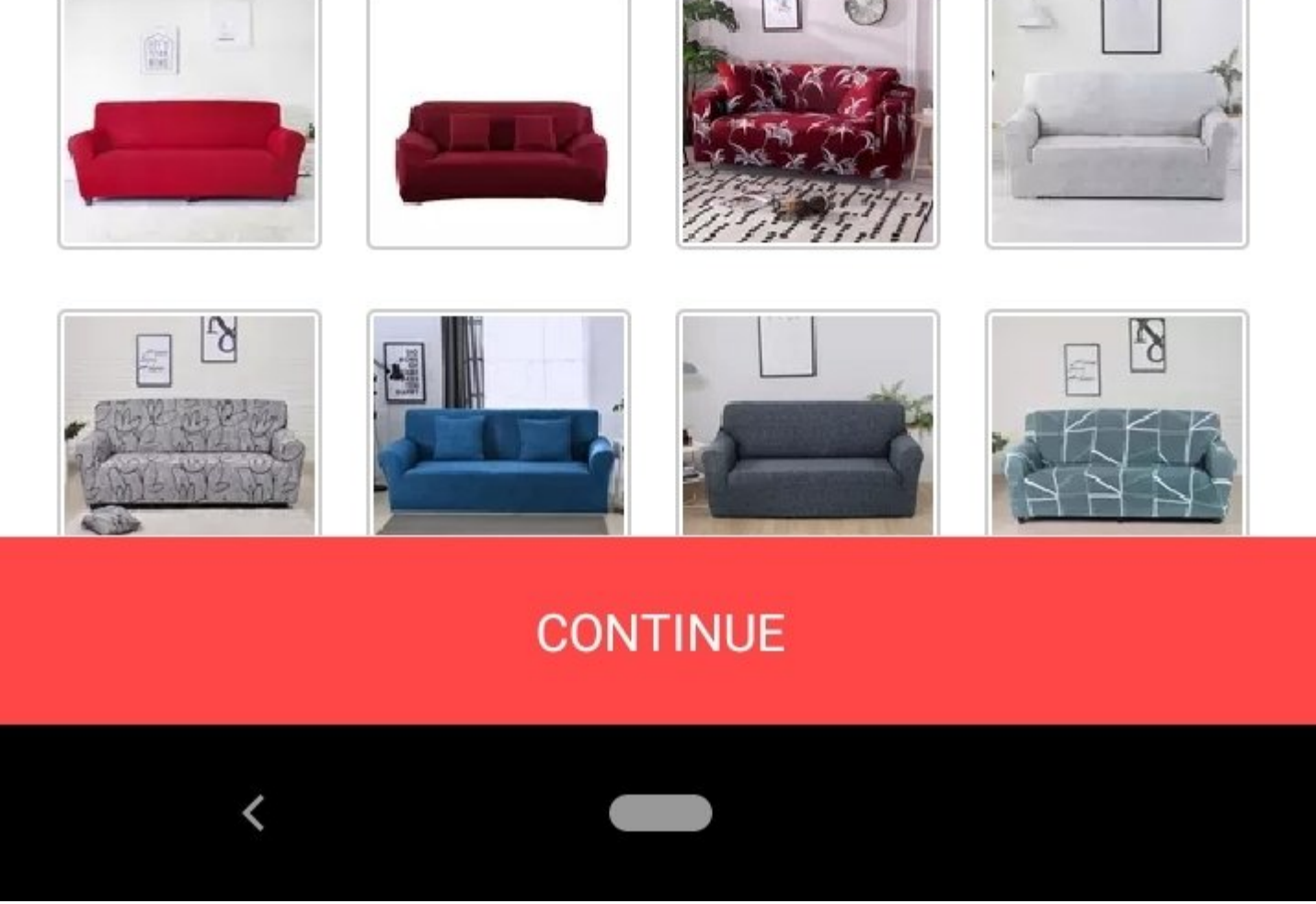

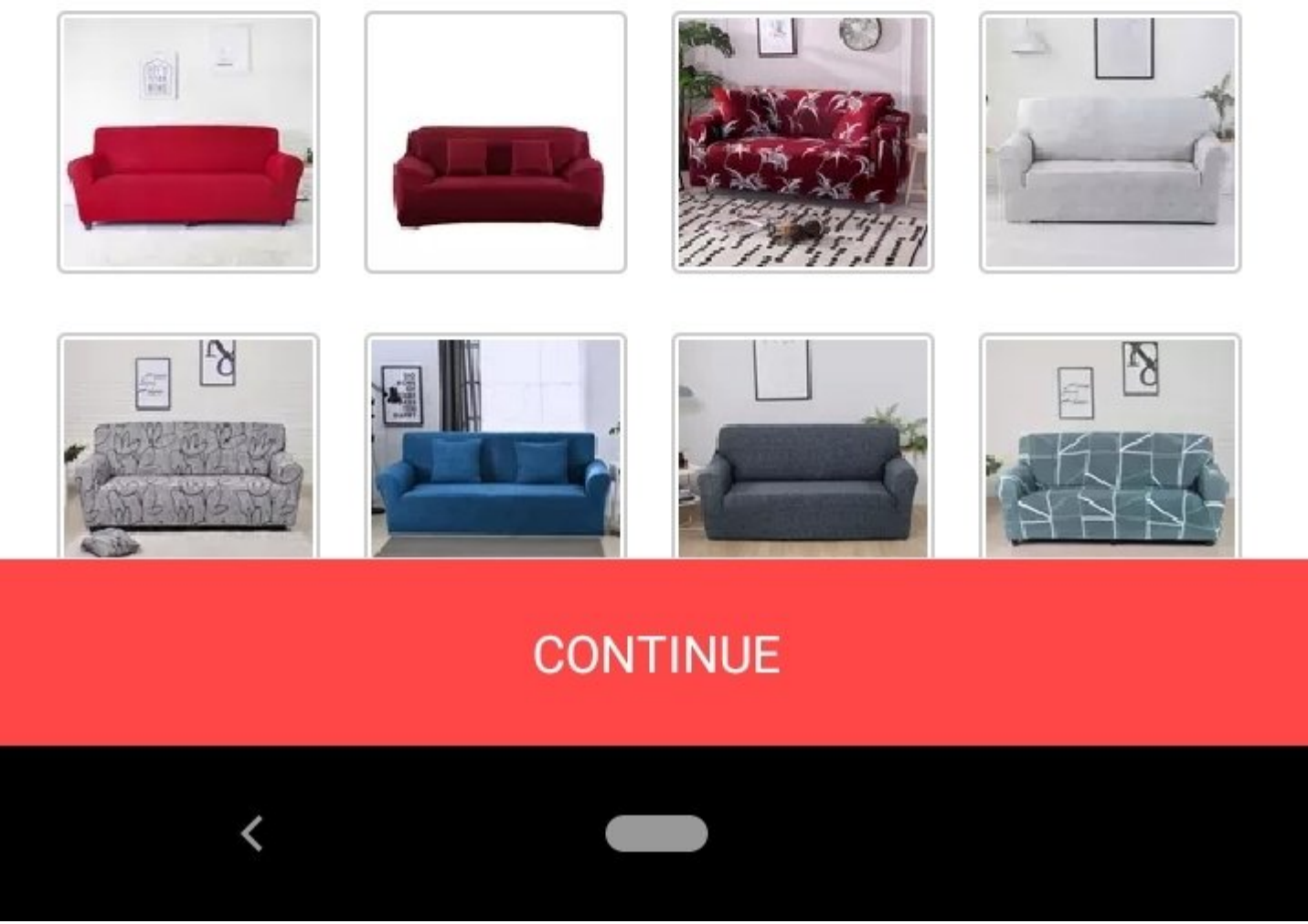

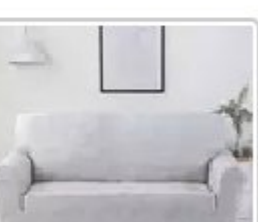

## **Step 1 Install Amazon Converter for <sup>a</sup> Mac**

Remember this has to be done on a Windows computer due to Amazon's limitations. A program is needed in order to convert Amazon Instant Video into Mac accepted files. Here we highly recommend DRM Media Converter which could removing and video converting. For downloaded Amazon Instant Videos are in protected WMV format which will not be played on a Mac or any Apple devices. Click on the link below to download this professional Amazon Instant V get it installed on your computer.

Go to the folder where you have put the downloaded Amazon Instant Video files, select those you want to transfer onto a Mac, simply drag & drop them into the application. Or you may do this by clicking on 'Add' button on t instructions. Below is the image on how the interface will look like with files imported:

## **Step 2 Add Amazon Downloaded Videos**

If you are thinking about downloading and converting Amazon Instant Videos to Mac, iPod, iPhone, iPad, iTunes or QuickTime, you may want to choose MP4 format which works perfectly on Apple software/hardware. Here you may p button, move to 'Common Video' and there you can choose 'MP4' as the output format. Besides, you can use this Amazon Converter for Mac computer to convert any other DRM-ed files into any format you need.

#### **Step 3 Select Mac Compatible Format**

#### **Step 4 Convert Amazon Instant Videos to Mac**

Here you may simply hit on 'Start' button and this smart software will now get started the Amazon videos to Mac supported files conversion task.

## **Download Amazon Prime Video To Mac**

# **Download Amazon Prime Video To Mac**

Then you may need to wait for a while till the process is finished. Once done, by clicking on 'Find Target' button you will reach the converted Amazon outputs which are now in Mac compatible MP4 format. Now you can freely Amazon Instant Videos to Mac or any Apple devices for playback. Have fun.

# **Ready to try or buy?**

How to convert Amazon video to iTunes format? How to remove DRM from Amazon Unbox video files? **Download Amazon Video To Macbook Pro** How to remove DRM from iTunes movies/TV shows easily? How to burn Amazon Unbox video files to DVD? How to easily remove DRM from WMV files for free? How to burn MP4/MPEG4 to DVD playable on <sup>a</sup> DVD player?